# **AutoCAD Crack Free [Win/Mac]**

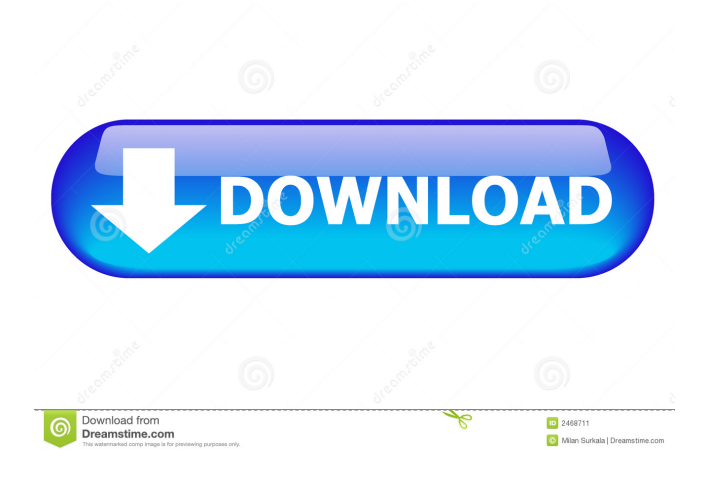

#### **AutoCAD Crack+ [Win/Mac]**

In 1990, AutoCAD Crack Free Download became the first CAD program to run on networked personal computers (PCs). At the time, networked CAD was novel in that CAD operators had to access the program from their home or office PCs. The success of AutoCAD led to the widespread adoption of networked CAD, and the concept spread to many CAD programs. In 1993, Autodesk created AutoCAD MapDesigner, a software tool that made it possible to run CAD applications on mobile devices. AutoCAD today is a comprehensive suite of software tools for architects, engineers, students, and hobbyists. It is the best-selling software application in history. AutoCAD is available as part of an AutoCAD subscription (AutoCAD LT) that is a perpetual license (unlimited use) for personal use or as an on-demand subscription for business use. AutoCAD LT subscription is an option for CAD students. Topics History of AutoCAD Key AutoCAD features Designing with AutoCAD Shapes Drawing Objects Text Lines and Angles Polylines and Splines Polygons and Circles Equations and Solids Surfaces Overprint and Obliteration Paper Multiple Views Colors and Line Cap Special Effects Applying Grids and Alignment Master Axis Rulers Layouts Alignment and Ordering Views Conversions Communication and Sharing Raster and Vector Graphics Documentation and Help Xrefs Digital Imaging Networks and Internet Metadata Version history of AutoCAD History of AutoCAD AutoCAD was first released in 1982, in December. AutoCAD quickly became the best-selling CAD program in history. Through an aggressive marketing campaign, AutoCAD achieved an overnight success. Within a year, Autodesk had sold over 200,000 copies of the original AutoCAD. AutoCAD continued to evolve over the years, with new releases every year. Through the 1990s, AutoCAD evolved to include new features and tools. This resulted in an incremental increase in the number of features available. Most of the new features and tools were related to the emergence of the Internet and digital imaging, which made it possible

#### **AutoCAD**

Stand-alone products that have been developed since 2005 include: AutoCAD Electrical Autodesk Autosketch Autodesk Architectural Desktop Autodesk Architectural Design Autodesk Civil 3D Autodesk Civil 3D Viewer Autodesk Infrastructure Design Autodesk Mechanical Desktop Autodesk Revit Autodesk Revit Viewer Autodesk: Architecture Autodesk: Design Innovation Autodesk: Mechanical Desktop Autodesk: Solution Design Autodesk: Spatial Design Autodesk: Viewer Autodesk:

WoodWorks See also 3D printer Autodesk 360 Autodesk CarMaker AutoCAD (disambiguation) References External links Category:Computer-aided design software Category:AutoCAD Category:1987 software Category:Industrial automation software Category:Simulation programming languages Category:Computer-related introductions in 1987Q: Highchart Pie chart legends issue I am trying to make a pie chart with the Highchart API. I have done the code and everything is working fine, with one exception. I can't get the legends to work. var chart = new Highcharts.Chart({ chart: { renderTo: 'container', type: 'pie' }, title: { text: 'Legend' }, xAxis: { categories: ['apples', 'oranges', 'bananas', 'pears'] }, yAxis: { min: 0, title: { text: 'Total fruit consumption' } }, legend: { layout:'vertical', align: 'right', verticalAlign: 'top', 5b5f913d15

### **AutoCAD Crack+**

Open Autocad, select a template, and print the preview. Remove the plastic sheet from the print out, and cut the contours. Unzip the zip file, and place the \*.hxf file in the folder. Close Autocad and go to "Autocad" -> "Preview". You can use the Autocad Viewer to test your model. How to use the code The contours for the plastic sheet are placed at the path in the model, which can be found from the "Settings" window. If you are using the default installation, the settings are located in the folder "Software\Autodesk\Academy\AutoCAD" How to cut the contours by paper cutter or guillotine To cut the plastic sheet, it is better to use a guillotine or paper cutter. Connect a paper cutter or a guillotine to the selected path in the model. The tool automatically cuts all the contours in the model. Change the side of the guillotine. For a standard model, it is better to use the left side for cutting the left side of the plastic sheet, and the right side for cutting the right side. Time lapse for a sample To participate in the Study Tour, a member of the National Association of Travel Agents (NATA) or one of their brokers/agents must be selected to act as the tour host for the tour. NATA will be reimbursing the costs of the agent of tour host. The tour host must be in compliance with all NATA regulations. For additional information, please call NATA Membership Services at: 1-800-545-9703. Tour dates To participate in the Study Tour, a member of the National Association of Travel Agents (NATA) or one of their brokers/agents must be selected to act as the tour host for the tour. NATA will be reimbursing the costs of the agent of tour host. The tour host must be in compliance with all NATA regulations. For additional information, please call NATA Membership Services at: 1-800-545-9703. Tour dates To participate in the Study Tour, a member of the National Association of Travel Agents (NATA) or one of their brokers/agents must be selected to act as the tour host for the tour. NATA will be reimbursing the

## **What's New In?**

Add editable title layers that can be annotated from within the design environment. (video: 5:50 min.) Detect and correct autocad errors faster, even when a design has been approved by a client or other author. Markup Assist automatically collects and displays AutoCAD Layer Information to help you see the relationships between layers and objects in your drawings. Power of the Cloud: Attach and sync AutoCAD files to all of your mobile devices. Sign in to your active Microsoft Account and access AutoCAD anywhere, regardless of your physical location. Faster Collaboration: Enrich your design collaboration workflow with the new Cloud-connected AutoCAD Web Apps. Use AutoCAD Web Apps to create, host, share, and annotate designs. (video: 3:03 min.) Quickly search across design content from any device. Create hyperlinks to share AutoCAD files with others. Add comments to workflows and to designs for easy team discussions. Revolutionary New Performance: Save time in the design and engineering process. AutoCAD runs faster than ever, and with new performance enhancements you'll experience significant design productivity gains. Streamline your design workflow with the new Performance Advisor, an advanced productivity tool that gives you an at-a-glance analysis of performance issues and enables you to quickly correct them. Useful features of AutoCAD that work faster and better. Capture the moments of your life: Use the new Performance Wizard to analyze your performance and get fast, easy recommendations. Add a new icon to the corner of your screen. Tap it to capture a photo of your screen with the performance wizard. Enrich your creative process with design elements, including graphics, text, and dimensions, that you can use in your designs. Expand your work: Easily access new tasks or workspaces with the new multi-task design experience. Convert and place a design between drawings. Create a scalable floor plan. Create multiple drawings in one step, and merge them later. You can even use merged drawings as base objects for other drawings. Save time and avoid errors with the new autocad Converter tool. Connect your symbols to your design with intuitive Live Connection. Watch your designs turn

## **System Requirements For AutoCAD:**

Minimum: OS: Windows 7, Windows 8, Windows 8.1, Windows 10 (64-bit versions only) Processor: Intel Core i3 (Haswell, Broadwell, Skylake) Memory: 4 GB RAM Graphics: Nvidia GeForce GTS 450, Radeon HD 7850, or Intel HD Graphics 5000 (with a DisplayPort 1.2a or HDMI 1.4a output) DirectX: Version 11 Network: Broadband internet connection Storage: 6 GB available space Additional Notes: Display

Related links:

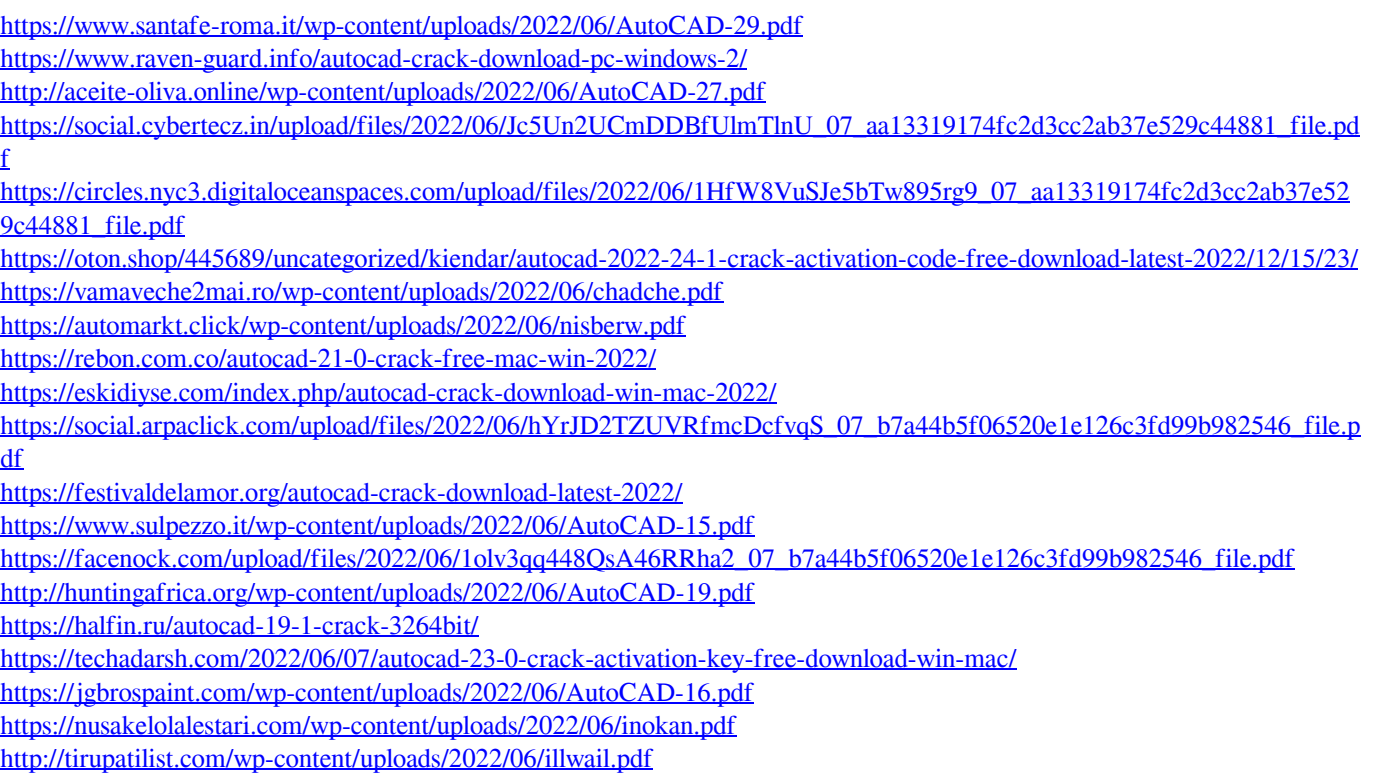